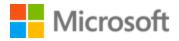

# Cherokee Style Guide

# Table of Contents

| 1 | Welc  | ome                                             | 3  |
|---|-------|-------------------------------------------------|----|
| 2 | Abou  | It this style guide                             | 3  |
|   | 2.1   | Recommended reference material                  | 4  |
| 3 | Micro | osoft voice                                     | 5  |
|   | 3.1   | Choices that reflect Microsoft voice            | 6  |
|   | 3.1.1 | Word choice                                     | 6  |
|   | 3.1.2 | Words and phrases to avoid                      | 7  |
|   | 3.2   | Sample Microsoft voice text                     | 9  |
|   | 3.2.1 | Address the user to take action                 | 9  |
|   | 3.2.2 | Promoting a feature                             | 10 |
|   | 3.2.3 | Providing how-to guidelines                     | 11 |
|   | 3.2.4 | Explanatory text and providing support          | 12 |
| 4 | Langu | uage-specific standards                         | 13 |
|   | 4.1   | Grammar, syntax and orthographic standards      | 13 |
|   | 4.1.1 | Abbreviations                                   | 13 |
|   | 4.1.2 | Acronyms                                        | 14 |
|   | 4.1.3 | Adjectives                                      | 15 |
|   | 4.1.4 | Articles                                        | 15 |
|   | 4.1.5 | Capitalization                                  | 16 |
|   | 4.1.6 | Compounds                                       | 16 |
|   | 4.1.7 | Gender                                          | 16 |
|   | 4.1.8 | Localizing colloquialism, idioms, and metaphors | 17 |
|   | 4.1.9 | Nouns                                           | 17 |
|   | 4.1.1 | 0 Prepositions                                  | 19 |
|   | 4.1.1 | 1 Pronouns                                      | 19 |
|   | 4.1.1 | 2 Punctuation                                   | 21 |
|   | 4.1.1 | 3 Split infinitive                              | 24 |
|   | 4.1.1 | 4 Subjunctive                                   | 25 |
|   | 4.1.1 | 5 Symbols & non-breaking spaces                 | 25 |
|   | 4.1.1 | 6 Verbs                                         | 26 |
| 5 | Local | lization considerations                         | 26 |
|   | 5.1   | Accessibility                                   | 27 |

| 5.2  | 2 Applications, products, and features27 |                         |    |
|------|------------------------------------------|-------------------------|----|
| 5.3  | Trac                                     | demarks                 | 28 |
| 5.4  | Soft                                     | ware considerations     | 28 |
| 5.4. | 1                                        | Error messages          | 28 |
| 5.4. | 2                                        | Keys                    | 30 |
| 5.4. | 3                                        | Keyboard shortcuts      | 30 |
| 5.4. | 4                                        | Arrow keys              | 32 |
| 5.4. | 5                                        | Numeric keypad          | 32 |
| 5.5  | Void                                     | ce video considerations | 32 |
| 5.5. | 1                                        | Video voice checklist   | 33 |
| 5.5. | 2                                        | Tone                    | 34 |
| 5.5. | 3                                        | English pronunciation   | 34 |

# 1 Welcome

Microsoft

# A guide to the Microsoft voice in Cherokee

## 2 About this style guide

This style guide is intended for the localization professional working on Microsoft products. It is not intended to be a comprehensive coverage of all localization practices, but to highlight areas where Microsoft has specific preferences or deviates from standard practices for Cherokee localization.

The primary goal of this guide is to help you understand and learn how to address all of the necessary linguistic and stylistic nuances of Cherokee during the localization of Microsoft products and services.

The style guide covers guidelines and recommendations for translating the Microsoft voice into Cherokee including words, grammatical structures, the needs of the audience, and the intent of the text that are to be considered. Each of these areas is supplemented with samples.

#### 2.1 Recommended reference material

Unless this style guide provides alternative instructions, use the orthography, grammar and terminology in the following publications:

#### **Normative References**

These normative sources must be adhered to. Any deviation from them automatically fails a string in most cases. When more than one solution is possible, consult the other topics in this style guide for guidance.

- 1. Feeling, Durbin and Charles Van Tuyl. 1974 *Cherokee-English Dictionary*. Cherokee Nation: Tahlequah, OK.
- 2. Feeling, Durbin, Craig Kopris, Jordan Lachler, and Charles Van Tuyl. 2003. *A Handbook of the Cherokee Verb: A preliminary study*. Tahlequah, OK: Cherokee Heritage Center.
- 3. Feeling, Durbin. 1994. *The Cherokee Verb*. Indian University Press: Bacone College, Muskogee, OK.
- 4. Cowen, Agnes Spade. 1995. Cherokee English Language Reference Book,
- 5. Holmes, Ruth Bradley and Betty J. Smith. 1976. *Beginning Cherokee*. University of Oklahoma: Norman, OK.

#### **Informative References**

These sources are meant to provide supplementary information, background, comparison, etc.

- 1. Cook, William H. 1979. *A Grammar of North Carolina Cherokee*. PhD Dissertation, Yale University.
- 2. King, Duane H. 1975. *A Grammar and dictionary of the Cherokee language*. PhD Dissertation, University of Georgia.
- 3. Scancarelli, J. 1987. *Grammatical relations and verb agreement in Cherokee*. PhD Dissertation, University of California at Los Angeles.
- 4. Walker, Willard. 1975. "Cherokee." In: James M. Crawford (ed.) *Studies in Southeastern Indian Languages*. Athens: University of Georgia Press, pp. 189-236.
- 5. American Bible Society. 1960. Cherokee New Testament.

#### **Microsoft User Interface Reference**

A helpful reference is the Windows User Experience Interaction Guidelines, available for download at <u>https://docs.microsoft.com/en-us/windows/apps/desktop/</u>.

# 3 Microsoft voice

Microsoft's brand personality comes through in our voice and tone—what we say and how we say it. The design renaissance across Microsoft products, services, and experiences hinges on crisp simplicity.

Three principles form the foundation of our voice:

- **Warm and relaxed**: We're natural. Less formal, more grounded in honest conversations. Occasionally, we're fun. (We know when to celebrate.)
- **Crisp and clear**: We're to the point. We write for scanning first, reading second. We make it simple above all.
- **Ready to lend a hand**: We show customers we're on their side. We anticipate their real needs and offer great information at just the right time.

The Microsoft voice targets a broad set of users from technology enthusiasts and casual computer users. Although content might be different for different audiences, the principles of Microsoft voice are the same. However, Microsoft voice also means keeping the audience in mind. Choose the right words for the audience: use technical terms for technical audiences, but for consumers use common words and phrases instead.

These key elements of Microsoft voice should also extend across Microsoft content for all language locales. For each language, the specific choices in style and tone that produce Microsoft voice are different. The following guidelines are relevant for US English and for many other languages.

#### Guidelines

Keep the following guidelines in mind:

- Write short, easy-to-read sentences.
- Avoid passive voice—it is difficult to read and understand quickly.
- Be pleasant and ensure explanations appear individualized and are as enjoyable to read as is possible.
- Avoid slang and be careful with colloquialisms—it is acceptable to reassure and connect with customers in a conversational tone, but be professional in doing so.

#### Brand and product names

• Avoid overuse of the company/brand or product names (or logos). Refer to Microsoft names correctly when you use them—don't wing it.

 Avoid the corporate "we," such as "Microsoft announces..." or "We're proud to introduce..." or "We want you to know." Keep the focus on "you"—the reader, the audience. WE (Microsoft) aren't the important ones here.

#### 3.1 Choices that reflect Microsoft voice

Translating Cherokee in a way that reflects Microsoft voice means choosing words and grammatical structures that reflect the same style as the source text. It also means considering the needs of the audience and the intent of the text.

The general style should be clear, friendly and concise. Use language that resembles conversation observed in everyday settings as opposed to the formal, technical language that is often used for technical and commercial content.

When you are localizing source text written in Microsoft voice, **feel free to choose words that aren't standard translations** if you think that's the best way to stay true to the intent of the source text.

Because Microsoft voice means a more conversational style, literally translating the source text may produce target text that is not relevant to customers. To guide your translation, consider the intent of the text and what the customer needs to know to successfully complete the task.

#### 3.1.1 Word choice

#### Short word forms and everyday words

Microsoft voice text written in US English prefers the short, simple words spoken in everyday conversations. In English, shorter words are generally friendlier and less formal. Short words also save space on screen and are easier to read quickly. Precise, well-chosen words add clarity, but it is important to be intentional about using everyday words that customers are accustomed to.

The following table lists some common words that are used for Microsoft voice in US English.

| en-US<br>word | en-US word usage                           |
|---------------|--------------------------------------------|
| Арр           | Use app instead of application or program. |

| Pick,<br>choose         | Use <i>pick</i> in more fun, less formal or light-weight situations ("pick a color," not "choose a color") and <i>choose</i> for more formal situations (don't use <i>select</i> unless necessary for the UI).                                                                                                    |                                                                                                    |  |
|-------------------------|----------------------------------------------------------------------------------------------------|----------------------------------------------------------------------------------------------------|--|
| Drive                   | For general reference to any drive type (hard drive, CD drive, external hard drive, etc.). Use specific drive type if necessary.                                                                                                    |                                                                                                    |  |
| Get                     | Fine to use as a syn<br>avoided for other g                                                                                                    | onym for "obtain" or "come into possession of" but should be<br>eneral meanings.                                                                                                    |  |
| Info                    | Use in most situations unless <i>information</i> better fits the context. Use <i>info</i> when you point the reader elsewhere ("for more info, see <link/> ").                                                                                                    |                                                                                                    |  |
| РС                      | Use for personal computing devices. Use <i>computer</i> for situations about PCs and Macs.                                                                                                    |                                                                                                    |  |
| You                     | Address the user as <i>you</i> , directly or indirectly through the use of first- and second-<br>person pronouns like "you". Third-person references, such as "user," should be<br>avoided as they sound formal and impersonal.<br>For information on localizing <i>you</i> , go to the section <u>Pronouns</u> . |                                                                                                    |  |
| en-US<br>source<br>term | Cherokee word                                                                                                    | Cherokee word usage                                                                                                    |  |
| РС                      | PC                                                                                                    | Use for personal computing devices. Use <i>computer</i> for situations about PCs and Macs.                                                                                                    |  |
| Арр                     | EVJ Use this term for <i>app</i> and <i>application</i> and not OVPR which is a translation for <i>program</i> .                                                                                                    |                                                                                                    |  |
| Email                   | D <del>ଠS</del> ୮ଈ୨ Aଔ୮                                                                                                    | Use this term for <i>email</i> . Please refrain from using simply<br>Aയନ which is a loose term that can be used for <i>paper</i><br>and <i>mail</i> . D <del>OS</del> ନତ୍ତିY Aയନ is more specific. |  |

#### 3.1.2 Words and phrases to avoid

Microsoft voice avoids an unnecessarily formal tone. The following table lists some US English words that add formality without adding meaning, along with more common equivalents.

| en-US word/phrase to avoid                      | Preferred en-US word/phrase |
|-------------------------------------------------|-----------------------------|
| Achieve                                         | Do                          |
| As well as                                      | Also, too                   |
| Attempt                                         | Try                         |
| Configure                                       | Set up                      |
| Encounter                                       | Meet                        |
| Execute                                         | Run                         |
| Halt                                            | Stop                        |
| Have an opportunity                             | Can                         |
| However                                         | But                         |
| Give/provide guidance, give/provide information | Help                        |
| In addition                                     | Also                        |
| In conjunction with                             | With                        |
| Locate                                          | Find                        |
| Make a recommendation                           | Recommend                   |
| Modify                                          | Change                      |
| Navigate                                        | Go                          |
| Obtain                                          | Get                         |
| Perform                                         | Do                          |
| Purchase                                        | Buy                         |
| Refer to                                        | See                         |
| Resolve                                         | Fix                         |
| Subsequent                                      | Next                        |

| Suitable                 | Works well               |  |
|--------------------------|--------------------------|--|
| Terminate                | End                      |  |
| Toggle                   | Switch                   |  |
| Utilize                  | Use                      |  |
| Cherokee old word/phrase | Cherokee new word/phrase |  |
| DƏIL, GAGP               | ଚଟ <del>୍</del> ଟ        |  |
| ልምር ንርጋፍ፤                | Dổ iනිය), iනියරි         |  |
| DJGVJ                    | ֎ህሮՐ                     |  |
| ୨୦୬৮ <del>୨</del>        | ԴՔษ๛ๅ                    |  |
| D                        | Rrw                      |  |
| ୬ତନ୶ଡ଼                   | പ്രാസ്                   |  |

#### 3.2 Sample Microsoft voice text

The source and target phrase samples in the following sections illustrate the intent of the Microsoft voice.

#### 3.2.1 Address the user to take action

| US English                                                                                     | Cherokee target                                                                               | Explanation                                                                                                    |
|------------------------------------------------------------------------------------------------|-----------------------------------------------------------------------------------------------|----------------------------------------------------------------------------------------------------|
| The password<br>isn't correct,<br>so please try<br>again. Passwords<br>are case-<br>sensitive. | Ө DƏSTƏVJ İƏЛЕТ Ը ՃƏL ଌ, ᲣᲖЛGL.<br>DƏSTƏVJ TGʻrƏWOrT - DAL ArƏAT.                             | The user has entered<br>an incorrect password<br>so provide the user<br>with a short and<br>friendly message with<br>the action to try again. |
| This product key<br>didn't<br>work. Please<br>check it and try<br>again.                       | ֍ⅅ <del>Տ</del> ϴ⅃Թ⅃֎Տፐ֎⅃⅄ℬⅅԹԸՃ֎ԵⅆϷ4ℸ.<br><del>ℂ֍</del> ՐՖ <del>Տ</del> ⅅմՠ <del>֍</del> ՈጓԵ. | The user has entered<br>incorrect product key.<br>The message casually<br>and politely asks the                                               |

|                                                                                                    |                                                         | user to check it and try again.                                                                                |
|----------------------------------------------------------------------------------------------------|---------------------------------------------------------|----------------------------------------------------------------------------------------------------|
| All ready to go                                                                                                    | Ⴙ <del>Ⴝ</del> ႱⅅのႪႨჿϿ₩ჍႪႨ                              | Casual and short<br>message to inform user<br>that setup has<br>completed, ready to<br>start using the system. |
| Would you like<br>to continue?                                                                                                    | Ŵ&Ⴊλ₽ϭĎፂΊΕΛΊϴϣλ <del>Ⴧ</del> Ċ;ΛΊΊ <del>Ⴧ</del> ႦႮႨቇᡌ⊥Ⴑ | Use of the second<br>person pronoun "you"<br>to politely ask the user<br>if they would like to<br>continue.    |
| Give your PC a<br>name—any<br>name you want.<br>If you want to<br>change the<br>background<br>color, turn high<br>contrast off in PC<br>settings. | ֎՟֎֍ֈ֎ՠ֎ՠ֎ՠ֎ՠՠ֎ՠՠ֎ՠՠՠՠՠՠՠՠՠՠՠՠՠՠՠՠՠՠՠՠՠՠ                | Address the user<br>directly using second<br>person pronoun to<br>take the necessary<br>action.                |

#### 3.2.2 Promoting a feature

| US English                                                                                                    | Cherokee target                                                                                                    | Explanation                                                                                                    |
|----------------------------------------------------------------------------------------------------|----------------------------------------------------------------------------------------------------|----------------------------------------------------------------------------------------------------|
| Picture password is a new way<br>to help you protect your<br>touchscreen PC. You choose<br>the picture—and the gestures<br>you use with it—to create a<br>password that's uniquely yours. | JCGƏWO DƏSTƏVJ<br>İƏAET TV CƏSAJ CVP<br>DRHƏJD&VWOT PC. &PO<br>ƏSƏY JCGƏWO — DƏ<br>ƏƏY ƏDƏHƏY &JƏA EJ<br>— KPJ ƏƏY DƏSTƏVJ<br>İƏAET ƏƏY ALƏ CVP. | Promoting a specific<br>feature with the use of<br>em-dash to emphasis<br>the specific<br>requirements to<br>enable the feature<br>which in this case is<br>picture password. |
| Let apps give you<br>personalized content based on                                                                                                    | ᲐᲦᲐ ᲓᲚᲧ ᲣՐᲛᲜᲐ Გ₤Აๅ<br>ᲐᲦᲔ TᲛᲢ ᲦൟWᲫᲐᲓ TᲕᲒ <del>Ⴧ</del>                                                                                            | Promoting the use of apps.                                                                                                    |

| your PC's location, name,<br>account picture, and other<br>domain info. | ଫ୍ଟ TEϴSϴ PC's, SVi, DSLጓJ<br>JCGଉWው Dፊ ∳T TEhSϴ<br><del>OS</del> ME | Depending on the<br>context of the string<br>we can add some<br>more familiarity to the<br>text by using everyday<br>words for e.g. PC. |
|-------------------------------------------------------------------------|----------------------------------------------------------------------|----------------------------------------------------------------------------------------------------|
|-------------------------------------------------------------------------|----------------------------------------------------------------------|----------------------------------------------------------------------------------------------------|

#### 3.2.3 Providing how-to guidelines

| US English                                                                                                    | Cherokee target                                                                                                    | Explanation                                                                                                    |
|----------------------------------------------------------------------------------------------------|----------------------------------------------------------------------------------------------------|----------------------------------------------------------------------------------------------------|
| To go back and save<br>your work, click<br>Cancel and finish<br>what you need to.                                                                                                    | ŦႺႯჍႼႠႪႫႱჅჄႱႠႫႽ֏ႱႽႠ֏ႳႫႱႶႨ,<br>ႰֈႪႫႱႮႷႼႱႮჽჅႫႨჽႪႠႹႲႲႨ                                                                   | Short and clear<br>action<br>using second<br>person pronoun.                                                                                                  |
| To confirm your<br>current<br>picture password,<br>just watch the replay<br>and trace the<br>example gestures<br>shown on your<br>picture.                                                                                             | ጸብଙVJ ሮፖቦ JርGፙ₩ው DፙSTፙVJ iወЛET<br>ZѼ Ⴙሃ, <del>ᢦS</del> Vፙ₩ውብѼ VDhG&ፙE Dɗ<br>ŀMႺの& ፀፙሃ dಲ๊መႹፙሃ SLBWの ፀቴ ሮፖቦ<br>LCGፙのT. | Voice is simple and<br>natural.<br>The user isn't<br>overloaded<br>with information;<br>we tell them only<br>what they need to<br>know to make a<br>decision. |
| It's time to enter the<br>product key. It<br>should be on the box<br>that the Windows<br>DVD came in or in an<br>email that shows you<br>bought Windows.<br>When you connect to<br>the Internet, we'll<br>activate Windows for<br>you. | <del>S</del> ອJውJ                                                                                                    | Speak to the user<br>directly and<br>naturally using<br>second person<br>pronoun "you" on<br>clear actions to<br>enter the product<br>key.                    |

#### 3.2.4 Explanatory text and providing support

| US English                                                                                                    | Cherokee target                                                                                                    | Explanation                                                                                                    |
|----------------------------------------------------------------------------------------------------|----------------------------------------------------------------------------------------------------|----------------------------------------------------------------------------------------------------|
| The updates<br>are installed,<br>but Windows<br>8 Setup needs<br>to restart for<br>them to work.<br>After it<br>restarts,<br>we'll keep<br>going from<br>where we left<br>off. | ϴͽϿϒ <del>Տร</del> ĴውઈႪ ϴͽϿϒ JVPAႸው, D4Z Windows 8<br><del>S5</del> ወ& ℺ՏJ DDhሃͽϘJ ϴͽϿϒϴ JEϖϡ಄ͽႱ <i>Ⴖ</i> J.<br>DDhሃͽႮው ውႺቶው, <del>S</del> ϖ͵ϴͰϣ ፐႱፐ4ͽJ ϴͽϿϒϴͳ<br>T <del>S</del> ℰ಄ͽႮውሃ. | The language is<br>natural, the<br>way people<br>talk. In this case<br>voice is<br>reassuring,<br>letting the user<br>know<br>that we're<br>doing the work.<br>Use of "we"<br>provides a<br>more personal<br>feel. |
| If you restart<br>now, you and<br>any other<br>people using<br>this PC could<br>lose unsaved<br>work.                                                                          | TଙZ ՃChY֎Wh Zւշ, հ.  Dổ Dh∳TDhBO DውJ֎িሃ AD<br>PC RՐւշ. <del>Տ</del> Լ EGLAԲ4J հ <del>Տ</del> Լ DՐԵውWው հԽRϴ<br>Տհ֏ൕ֎ՆՈ֏T.                                                                 | Voice is clear<br>and<br>natural informi<br>ng the user<br>what will<br>happen if this<br>action is taken.                                                                                                    |
| This<br>document will<br>be automatica<br>lly moved to<br>the right<br>library and<br>folder after<br>you correct<br>invalid or<br>missing<br>properties.                      | AD AWውT ፀወሃ Ⴙ <del>Տ</del> ወይል₨ም                                                                                                    | Voice talks to<br>the<br>user informativ<br>ely and directly<br>on the action<br>that will be<br>taken.                                                                                                    |

| Something<br>bad<br>happened!<br>Unable to<br>locate<br>downloaded<br>files to create<br>your bootable<br>USB flash<br>drive. | AГ֎JԸՃՏ֏Ტ֎ԼԵ!<br>DL֏֏& <del>S</del> DGのJՃRWJDውAL֎IhAԾ <del>S</del> KPJCՆՐD֎<br>ST֎VJ USB flash drive. | Without<br>complexity and<br>using<br>short sentences<br>inform the user<br>what has<br>happened. |
|----------------------------------------------------------------------------------------------------|----------------------------------------------------------------------------------------------------|---------------------------------------------------------------------------------------------------|
|----------------------------------------------------------------------------------------------------|----------------------------------------------------------------------------------------------------|---------------------------------------------------------------------------------------------------|

### 4 Language-specific standards

#### 4.1 Grammar, syntax and orthographic standards

This section includes information on how to apply the general language and syntax rules to Microsoft products, online content, and documentation.

#### 4.1.1 Abbreviations

#### **Common Abbreviations**

You might need to abbreviate some words in the UI (mainly buttons or options names) due to lack of space. This can be done in the following ways:

Cherokee is a syllabic language, so abbreviations are not typically used. However, in the case of calendar data, such as days of the week and months, abbreviations can be used.

Following is a list of common ways to abbreviate days of the week and months. Note for each of the forms in the "Acceptable Abbreviation" column can be shortened to two syllables. For example, Sunday: OOVLIDE àIOE àIOE; February: OSP à OSP.

| Day of the week   | Acceptable Abbreviation |
|-------------------|-------------------------|
| O∕⊖VLI∂E          | I@E                     |
| ଡ଼ଡ଼୰୲ୖୖଡ଼ଡ଼୵     | ምውብ                     |
| พกภา <del>ร</del> | WቦЛ                     |

| КТЛТ5   КТЛ     ФУЛТ5   ФУЛ     ДӨУСФД   ДӨУ     ОӨЧГФЗФ   ФЗӨ     Молта   Ассерталь Аbbreviation     ФЗА   ФЗА     ФОР   ФЗА     ФОН   ФЗА     ФОН   ФЗА     ФОН   ФЗА     ФОН   ФЗА     ФОН   ФЗА     ФОН   ФОН     ФОН   ФОН     ФОН   ФОН |
|----------------------------------------------------------------------------------------------------|
| dθУG∞JJ dθУ   OPOVLTSSD TSD   Month Acceptable Abbreviation   OZRNOD OZR   0Sr 0Sr   DODA DODA   02h 02h                                                                                                    |
| OOOVLTSSD   TSB     Month   Acceptable Abbreviation     OZAWOD   OZA     OSA   OSA     DODA   DODA     OODh   OODh                                                                                                    |
| Month     Acceptable Abbreviation       OZAWOD     OZA       อรก     อรก       DODA     DODA       อยh     อยh                                                                                                    |
| OZAWOv   OZA     DSr   DSr     DOvá   DOvá     DOh   DOh                                                                                                    |
| อรก     อรก       Dovă     Dovă       อยh     อยh                                                                                                    |
| Dው.ă     Dው.ă       อยh     อยh                                                                                                    |
| ୭୦୦୦ ବେହା                                                                                                    |
|                                                                                                    |
| DhoĐEJ DhoĐ                                                                                                    |
|                                                                                                    |
| Ѕ•₺Мѽ Ѕ•₺М                                                                                                    |
| J& <sup>™</sup> h J& <sup>™</sup>                                                                                                    |
| <del>S</del> Gh <del>S</del> Gh                                                                                                    |
| SLOOT SL                                                                                                    |
| ShሙJ Shሙ                                                                                                    |
| ୦୦LSI ୦୦LS                                                                                                    |
| ۵۵۵ م۷۵۵                                                                                                    |

#### 4.1.2 Acronyms

Acronyms are words made up of the initial letters of major parts of a compound term. Some well-known examples are WYSIWYG (What You See Is What You Get), DNS (Domain Name Server) or HTML (Hypertext Markup Language).

Due to Cherokee being syllabic, our language does not ordinarily use acronyms.

Common acronyms like HTML, URL, etc. remain the same in Cherokee as in English.

#### 4.1.3 Adjectives

In Cherokee, adjectives typically occur before the word they noun they are describing, but sometime there are exceptions. See examples below:

1. **Р₩** УС—the big dog

2. У<del>S</del>№LI6M—red wagon

In some cases, however, an adjective can occur after the noun it is describing:

3. OD@S@DSCAdOOL/JA—the man is eager to go to the office.

Other times the adjective form can appear attached to the verb root:

4. DSW@J&—he is winking (literally his eye is shut)

#### **Possessive adjectives**

The frequent use of possessives is a feature of English language. However in Cherokee, possessive adjectives are handled by pronominal prefixes. Sometimes the prefixes are attached to a possessive verb.

1. YC DIVP—"My dog." (Literally "dog I possess." The root DVP is "to possess/own.")

2. YC CVP "your dog."

Other times the prefix is attached to the root word.

3. LISHI@J—"My school." (Literally "My place where I learn.")

K<del>S</del>SHI@J—"Our school." (Literally "Our place where we learn.")

4.1.4 Articles

#### **General considerations**

Articles are not used in Cherokee.

- 1. DdC can mean "boy" or "a boy."
- 2. R<del>S</del>W can mean "apple" or "an apple."

#### **Articles for English Borrowed Terms**

When faced with an English loan word previously used in Microsoft products, consider the following options:

- Motivation: Does the English word have any formally motivated features that would allow a straightforward integration into the noun class system of the Cherokee language? Loan words include words from English and Spanish but are few in number. Examples from English include: УГЬ transliterated from English: ออ transliterated from coffee; DTh transliterated from Spanish.
- Analogy: Is there an equivalent Cherokee term whose article could be used?
- Frequency: Is the term used in other technical documentation? If so, what article is used most often?

The internet may be a helpful reference here.

#### 4.1.5 Capitalization

For now capital letters and lowercase letters are equal in Cherokee but after Unicode 8.0 release upper and lower case glyphs will be supported.

4.1.6 Compounds

Generally, compounds should be understandable and clear to the user. Overly long or complex compounds should be avoided. Keep in mind that unintuitive compounds are ultimately an intelligibility and usability issue.

Compounds are very limited in Cherokee. The compounds used today are ones that were very common and utilitarian in eighteenth and nineteenth centuries.

Example: 4M<del>S</del>S (cornbread), J<del>S</del>SδΘ (car—literally "big eyes.")

#### 4.1.7 Gender

Typically there is no distinction of gender in Cherokee. In Cherokee, pronominal prefixes indicate who/what is involved in the action, so specify gender it must be explicitly stated.

Example:

| 1. | θ   | Dଡ <del>35</del> ය | കിക  | ઽጓଡ∞し୵୶.            |
|----|-----|--------------------|------|---------------------|
|    | The | Man                | Hard | S/he, it is working |

The man is working hard.

#### 4.1.8 Localizing colloquialism, idioms, and metaphors

The Microsoft voice allows for the use of culture-centric colloquialisms, idioms and metaphors (collectively referred to "colloquialism").

Choose from the following options to express the intent of the source text appropriately.

- Do not attempt to replace the source colloquialism with an Cherokee colloquialism that fits the same meaning of the particular context unless it is a perfect and natural fit for that context.
- Translate the intended meaning of the colloquialism in the source text (as opposed to literally translating the original colloquialism in the source text), but only if the colloquialism's meaning is an integral part of the text that can't be omitted.
- If the colloquialism can be omitted without affecting the meaning of the text, omit it.

#### 4.1.9 Nouns

#### **General considerations**

Nouns are generally gender neutral except for direct descriptions of male and female, for example,  $D \otimes S \otimes$  for "man" and  $D \otimes B$  for "woman." When one says  $\mathfrak{W} \oplus$  "cat," depending on the context, it can be a male or female.  $D \otimes S \otimes \mathfrak{W} \oplus$  "male cat" could be used if identifying a specific gender is required. Nouns can be possessive with the use of prefixes.

Example:

| US English   | Cherokee  |
|--------------|-----------|
| File         | D∞IhAVJ   |
| Your File    | C∞IhAVJ   |
| My File      | DУ₀∂IhAVJ |
| Her/his file | O°∞IhAVJ  |
| Their file   | ଫh∞ิIhAVJ |

| Our file | ТУ∞҈ІһАѴЈ |
|----------|-----------|
|----------|-----------|

#### Inflection

The most common noun inflection is pluralization:

| US Expression               | Cherokee Expression         |
|-----------------------------|-----------------------------|
| The yellow cat is sleeping. | Მ֊ԼGhϷ֊ՁႸ <del>֊Տ</del> CՓ. |
| The cats are fighting.      | ଚ~୬ଧ୍ନ∽DଚC≁.                |
| Bring me that box.          | Rூy1P∽⊖∽୭ଧନ⊥                |
| Bring me those boxes        | ୦1ଂ୬୦.୮୨୦୦<br>୦୦୦<br>୦୦୦    |
| A goose is flying (along).  | ⊎⊎~ <del>s</del> zar.       |
| Geese are flying (along).   | ₩₩~DhZAſ.                   |
| An airplane is flying.      | հଙ∼ <del>Տ</del> Ζ℈Ր.       |
| Airplanes are flying.       | ႹႺ~Ⴝ <del>Ⴝ</del> ჍჅႶ       |

#### **Plural Formation**

Typically nouns are not pluralized, such as  $\mathfrak{W}$  and  $\mathcal{Y}$ C (cat and dog) which can mean a single cat or dog or many. However, as noted above when pluralization does occur it is often inflected in the verb. Example:  $\mathcal{Y} CD\Theta \cap \mathfrak{W} LB \mathfrak{W} \mathfrak{W} S$ —The dogs are eating. Literally "Dog~they are eating." However, when referring to people, the prefix Dh- is typically used, though there are exceptions. Examples are below.

| US Expression | Cherokee Expression |
|---------------|---------------------|
| Cherokee      | СМХ                 |
| Cherokees     | DhĊWУ               |
| Mexican       | ∞Ih                 |
| Mexicans      | DhŵIh               |

| US Expression | Cherokee Expression   |
|---------------|-----------------------|
| Man           | Dଡ <del>S</del> ଡ     |
| Men           | Dhଡ <del>ିS</del> ଙ୍ଗ |
| Woman         | D₽B                   |
| Women         | Dhŀ₽B                 |
| Fireman       | Դ <del>Յ</del> %ԴՖԴ   |
| Firemen       | Դեջիջի                |

#### 4.1.10 Prepositions

Prepositions in Cherokee work more like "postpositions" because a change of positions from English to Cherokee.

| US Expression                   | Cherokee Expression                                                                           | Comment                                                           |
|---------------------------------|-----------------------------------------------------------------------------------------------|-------------------------------------------------------------------|
| He is hitting it with a hammer. | <del>S</del> ውIGፙJ EJ Ehጭ.<br>Ganvqualosdi gvhdi gvhniha.<br>Hammer~with~He is hitting<br>it. | In Cherokee the<br>"preposition" is<br>positioned after the noun. |

Be aware of proper preposition use in translations. Many translators, influenced by the English language, omit them or change the word order.

For the Microsoft voice, use of prepositions is another way to help convey a casual or conversational tone. Starting or ending a sentence with a preposition is acceptable practice in conveying Microsoft voice.

#### 4.1.11 Pronouns

Pronouns can occur in two ways. Some are simple standalone words such as hA which can mean "you," "you two," or "you all" depending on context; DB can mean "I," "he and I" or "we all" depending on context. Other times pronouns are indicated by a pronominal prefix. Examples are in the table below.

| SPEAK                    | Present Tense<br>Pronominal prefixes |
|--------------------------|--------------------------------------|
| I                        | ՠ-ຎի֏                                |
| You                      | <i></i>                              |
| Не                       | <del>S</del> -ಲಿh₱                   |
| You & I                  | Th-ಲh�                               |
| You two                  | ֍ֈ֏֍ֈ֎                               |
| He & I                   | ֆ֍֏-Ҕዞ֎                              |
| Those two                | Dh-ಲh≁                               |
| You all & I              | TJ-℗ℎ⅌                               |
| You all (but not me)     | Th-ຎի <del></del> ֎                  |
| They and I (but not you) | ծ <b>Ի-</b> ೮ℎ <del>Փ</del>          |
| Those (three or more)    | Dh-ಲh≁                               |

For en-US Microsoft voice, use of personal pronouns is a powerful way to express all the attributes of the modern voice. The source text is moving away from indirect methods of referring to the user as "user" and instead addressing the user directly through the use of first- and second-person pronouns like "you." Third-person references, such as "user," are avoided as they sound formal and impersonal.

For en-US Microsoft voice, in general, first-person pronoun (I, me, my) is used in the text when the user is telling the program or a wizard what to do. The second-person pronoun (you, your) is used when the program or a wizard is telling the user what to do. First-person plural pronoun "we" is used to describe an action or recommendation by the Microsoft product or service or the company itself.

Cherokee Microsoft voice can be conveyed similarly through the use of first-person and second-person pronouns.

| en-US old user reference                                             | en-US new user reference                                                       |
|----------------------------------------------------------------------|--------------------------------------------------------------------------------|
| Users can change when new updates get installed.                     | You can change when new updates get installed.                                 |
| This setting provides users with the best display appearance.        | Choose one of these schemes or make your own.                                  |
| You can change when new updates get installed.                       | ⅃ĊЛСВӘ⅃ℴℐ Խ4Թ⅃ ⅃⅂ℒ&ԹѠው ℾℾ℈⅃℗Ţ                                                  |
| Choose one of these schemes or make your own.                        | ቆዩ፡£ን ዛ፡ሪ ዓD ዞያለያለ ርገብ ርጉ∟<br>ዞዋፅ                                              |
| Remember my password                                                 | ĊႧჀゐJ DゐSTゐVJ                                                                  |
| Tell me when a new Bluetooth device tries to connect to my PC        | ଡି୬ଅସ4ବିକ Tଙ୍ଘ େ ଜhEJL⊖ Bluetooth<br>ଫି୬ୋବିJ DIVՐ PC                           |
| We recommend that you back up your files on a regular schedule.      | ТСะЛТ๛ิเЛ JC๛ิIhAVJ հԼՐR๛ิWhRT.                                                |
| We strongly discourage you from installing these codec packs.        | രിക TCാംബെടം പി്യംVJ AD codec<br>ട <del>ട</del> എംസT                           |
| We can't find a printer. Do you want to add one?                     | ᲑᲐᲛ₱₯Მ <del>5</del> ᲑᲐ₢ᲡᲐ ᲢᲢᲐ ๅ <del>2</del> ५฿ๅᲢᲐ<br>ฅᲝᲢ ᲜᲐ <b>Ა</b> ᲚᲢๅ ᲜჇᲡᲐ |
| The information we collect won't be used to personally identify you. | ᲜᲐᲜᲐ ᲢZ₽Pi@Y KᲚJ₱ L ᲜᲐᲣ B <del>S</del> B <del>S</del> L hA<br>RKC@J.å.         |

#### 4.1.12 Punctuation

All punctuation rules in Cherokee follow the guidelines of English.

| Dهر                                           | <b>ДУ₩</b> \$УД     | ϭϒϴՐΤΖ        | C.       |
|-----------------------------------------------|---------------------|---------------|----------|
| water                                         | I am thirsty for it | and my friend | (is) not |
| I am thirsty for water, and my friend is not. |                     |               |          |

Cherokee follows standard US English format for Bulleted Lists.

- ଏମ୍
- УС
- ቶውቦ
- ∙ hroĐS

#### Comma

Cherokee follows standard US English format for use of commas. For example:

Ch, <del>S</del>Vቀዮንን?—John, what are you doing? Ը, ፀ ፊьዮን.—No, it is fine. У<del>S</del>₱, UAh<del>S</del>, LGh₱D, Dổ T가GଡJ. – Red, blue, yellow, and green.

#### Colon

Cherokee follows standard US English format for use of colons.

Example:

| US English                                                     | Cherokee target                                        | Comment |
|----------------------------------------------------------------|--------------------------------------------------------|---------|
| These workers are resting: John,<br>Michaeol, Annie, and Mary. | AD ውፁしያቶ ጓፙJ ժከጓወፙしЛA: Ch,<br><del>ፊ S</del> ቦ, Rh, Dፊ | Listing |

#### **Dashes and Hyphens**

Three different dash characters are used in English:

#### Hyphen

The hyphen (-) is used to divide words between syllables, to link parts of a compound word, and to connect the parts of an inverted or imperative verb form.

Example:

| US English | Cherokee                         | Comment       |
|------------|----------------------------------|---------------|
| Strong-man | <i>ა</i> ChУのB-DႻ <del>S</del> ຒ | Compound word |

#### En Dash

The en dash (–) is used as a minus sign, usually with spaces before and after.

Example:

| US English | Cherokee  | Comment     |
|------------|-----------|-------------|
| 4 – 3 = 1  | 4 – 3 = 1 | mathematics |

The en dash is also used in number ranges, such as those specifying page numbers. No spaces are used around the en dash in this case.

Example:

| US English | Cherokee | Comment     |
|------------|----------|-------------|
| 21 – 46    | 21 – 46  | Page ranges |

#### Em Dash

The em dash (—) should only be used to emphasize an isolated element or introduce an element that is not essential to the meaning conveyed by the sentence.

Example:

| US English                                                                | Cherokee                                      | Comment                  |
|---------------------------------------------------------------------------|-----------------------------------------------|--------------------------|
| Indians—Creeks, Cherokees,<br>Chickasaws—wear feathers on their<br>heads. | DhBQƏ — DhJɬT, DhCWY,<br>Dhh֎Ყ — ᲫሃᲡC ՏϴJՐAT. | Isolated<br>example list |

#### **Ellipses (Suspension Points)**

Cherokee follows standards US English rules for ellipses.

Example:

| US English         | Cherokee      | Comment          |
|--------------------|---------------|------------------|
| She sells a lot of | ₽ CAS SAS CAS | Suspended clause |

Period

Cherokee follows standard US English rules for periods.

Example:

| US English                | Cherokee                                  | Comment           |
|---------------------------|-------------------------------------------|-------------------|
| He has ten acres of land. | ∳g舟 TଫCGL <del>S</del> L ው <del>∿</del> . | Complete sentence |

#### **Quotation Marks**

Quotation marks in Cherokee are used according to standard US English rules.

In US source strings, you may find software references surrounded by English quotation marks.

Example:

| US English                          | Cherokee target                             |
|-------------------------------------|---------------------------------------------|
| "He's yawning because he's sleepy." | "Թ <del>Ք</del> ԴԽ <del>Տ</del> ԻԹЕ TGʻԹJ." |

#### Parentheses

In English, there is no space between the parentheses and the text inside them. Cherokee follows standard US English for parentheses formatting.

Example:

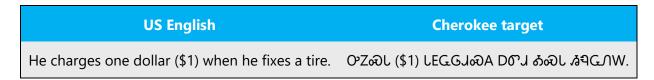

#### 4.1.13 Split infinitive

Cherokee does not use split infinitives. If a verb is to be emphasized, VAG can be used to modiy the verb. VAG which can be used to indicate an emphatic expression such as "really" as in "really great" or "extra" as in "extra hard." Alternatively, VO or VO could be used in a similar fashion, but these often are not as emphatic.

Example:

| English "To Like"   | Cherokee "To Like" |
|---------------------|--------------------|
| He really likes it. | ୯ନଙ ଦନ୍ଧନ୍ୟ.       |

#### 4.1.14 Subjunctive

In Cherokee, subjunctive can be formed by the use of the term AY. This term serves as a complex modifier and can indicate negation, uncertainty such as "maybe" and "perhaps," and conditional statements depending on context.

Example:

| US English                          | Cherokee target         |
|-------------------------------------|-------------------------|
| If I were you, I'd go to sleep now. | ፐଙZ DB ቇሃ, ቇኩጓW Zሪሪ ኩሃ. |

#### 4.1.15 Symbols & non-breaking spaces

There are no special use of symbols spaces in Cherokee. They follow standard US English rules.

Example:

| US English            | Cherokee              |
|-----------------------|-----------------------|
| language@cherokee.org | language@cherokee.org |
| #Three                | #КТ                   |

For units of measure, a non-breaking space may be used in Cherokee.

Example:

| US English | Cherokee |
|------------|----------|
| 100 km     | 100 km   |
| 100 lbs    | 100 lbs  |

#### 4.1.16 Verbs

For US English Microsoft voice, verb tense helps to convey the clarity of Microsoft voice. Simple tenses are used. The easiest tense to understand is the simple present, like we use in this guide. Avoid future tense unless you are describing something that will really happen in the future and the simple present tense is inapplicable. Use simple past tense when you describe events that have already happened.

Cherokee verbs are quite complex and can be conjugated many different ways. Whereas many verbs in English are made up of only a single meaningful part, such as run, throw, or sing, all verbs in Cherokee are made up of at least three parts which occur in a very strict order. The first part is the pronominal prefix. The second is the verb stem. The final part is the tense suffix. This complexity allows the Cherokee verb to express much more information than an English verb does. For ease of use, the simplest conjugations and forms will be used.

| en-US old use of verb tense                                                                                                    | en-US new use of verb tense                                                                                   |
|----------------------------------------------------------------------------------------------------|----------------------------------------------------------------------------------------------------|
| After you are finished installing the tool,<br>the icon will appear on your desktop.<br>["are finished" is in present perfect tense] | After you finish installing the tool, the icon appears on your desktop. ["finish" is in simple present tense] |
| Cherokee old use of verb tense                                                                                                    | Cherokee new use of verb tense                                                                                |
| <del>S</del> OhłţOEQG <i>Ĥ</i>                                                                                                    | <del>S</del> ൛Ⴙ <del>ֈ</del> ₽ႧႲႴႺ                                                                            |
| ୭ZX୭J୭ZXD                                                                                                    | ϿΖλϣኀϿጟλ                                                                                                    |
| DJCLNWS <del>S</del>                                                                                                    | DJCLPWS                                                                                                    |
| DŀGC <del>S</del> Oh♥                                                                                                    | DԽଙC <del>S</del> ೮Ⴙ                                                                                          |

Cherokee modern voice can be conveyed similarly through the use of verb tense.

## 5 Localization considerations

Localization means that the translated text needs to be adapted to the local language, customs and standards.

The language in Microsoft products should have the "look and feel" of a product originally written in Cherokee, using idiomatic syntax and terminology, while at the

same time maintaining a high level of terminological consistency, so as to guarantee the maximum user experience and usability for our customers.

#### 5.1 Accessibility

Accessibility options and programs are designed to make the computer usable by people with cognitive, hearing, physical, or visual disabilities.

Hardware and software components engage a flexible, customizable user interface, alternative input and output methods, and greater exposure of screen elements. Some accessible products and services may not be available in Cherokee-speaking markets. Please double-check with the appropriate resources.

General accessibility information can be found at <u>https://www.microsoft.com/en-us/accessibility/</u>.

#### 5.2 Applications, products, and features

Application/product names are often trademarked or may be trademarked in the future and are therefore rarely translated. Occasionally, feature names are trademarked, too (e.g. IntelliSense<sup>™</sup>).

#### **Version Numbers**

Version numbers always contain a period (e.g. Version 4.2). Please note the following punctuation examples of "Version x.x":

| US English  | Cherokee             |
|-------------|----------------------|
| Version 1.2 | จิเ <i>ง</i> ์RT 1.2 |

Version numbers are usually also a part of version strings, but technically they are not the same.

#### **Translation of Version Strings**

Product, feature and component names are often located in the socalled "version strings" as they appear in the software. Version strings that contain copyright information should always be translated.

#### 5.3 Trademarks

Trademarked names and the name Microsoft Corporation shouldn't be localized unless local laws require translation and an approved translated form of the trademark is available. A list of Microsoft trademarks is available for your reference at the following location: <u>https://www.microsoft.com/en-</u>

us/legal/intellectualproperty/trademarks/usage/default.aspx

#### 5.4 Software considerations

This section refers to all menus, menu items, commands, buttons, check boxes, etc., which should be consistently translated in the localized product.

#### 5.4.1 Error messages

Here is an example:

| File In Us | e 🔀                                                                                                    |
|------------|----------------------------------------------------------------------------------------------------|
|            | The action can't be completed because the file is open in Microsoft Word                                         |
|            | Close the file and try again.                                                                                    |
|            | MS.doc<br>Type: Microsoft Word 97 - 2003 Document<br>Size: 26,5 KB<br>Date modified: 14.08.2014 0:37<br>Pages: 1 |
|            | Try Again Cancel                                                                                                 |

Error messages are messages sent by the system or a program, informing the user of an error that must be corrected in order for the program to keep running. The messages can prompt the user to take action or inform the user of an error that requires rebooting the computer.

Considering the underlying principles of Microsoft voice, translators are encouraged to apply them to ensure target translation is more natural, empathetic and not robot-like.

| English term                               | Correct Cherokee translation                        |
|--------------------------------------------|-----------------------------------------------------|
| Oops, that can't be blank                  | հ, D୭ՐึԾՔJ №4₀ӘЈ                                    |
| Not enough memory to process this command. | iԸ RՐՃհ <del>Տ</del> T DԹԵJ֎V Ө֎У DՃ֏֎J AD<br>ԹЛՆℲӮ |

#### **Cherokee Style in Error Messages**

It is important to use consistent terminology and language style in the localized error messages, and not just translate them as they appear in the US product.

Cherokee will use the least complex statements to localize error messages.

#### **Standard Phrases in Error Messages**

The phrases bellow commonly occur in error messages. When you are translating them, try to use the provided target phrases. However, feel free to use other ways to express the source meaning if they work better in the context.

Examples:

| English                                        | Translation                                                                                        | Example                                                           |
|------------------------------------------------|----------------------------------------------------------------------------------------------------|-------------------------------------------------------------------|
| Cannot<br>Could not                            | ฿Ր հԽRՅ<br>Ը ฿ՐՁ                                                                                   | Cannot copy item—Ը JECG硷VJ <i>ል</i> ሃ                             |
|                                                |                                                                                                    | Cannot find the data you're searching<br>for.—Ը                   |
|                                                | Cannot find<br>Could not find C AhthGL (covers all<br>Unable to find examples)<br>Unable to locate | Could not find the files needed—<br>EGGଫJ ୬Y ଡଡିY JଡିIhAVJ ShEET; |
| Unable to locate                               |                                                                                                    | Unable to find a playable file.—Ը<br>EGGのJ                        |
| Not enough<br>memory<br>Insufficient<br>memory | iԸ Rቦ <b>åh<del>S</del>T DውሀJውV ፁውሃ<br/>DåጓውJ AD ው<i>ባገ</i>⁄ጓሃ.<br/>(covers all examples)</b>      | There is not enough memory to<br>complete this operation.—ፀቲፓ ርRቦ |

| There is not<br>enough memory<br>There is not |        | ՖԻ <del>Տ</del> Т DԹԼJ֎VJ D֎IJ֎JT AD<br>DTRT;                                                                                         |
|-----------------------------------------------|--------|----------------------------------------------------------------------------------------------------|
| enough memory<br>available                    |        | There is insufficient memory to save<br>this webpage.—LՐ Th <del>S</del> Th <del>S</del> D<br>Dovപയെ AD DᲮWS©R ഗ <del>ട</del> o്പന്T; |
| is not available<br>is unavailable            | LውԲል ጋ | %s is unavailable.—%s Ը Ѧ҇ЕѴЈ Ѧ҄У.                                                                                                    |

#### **Error Messages Containing Placeholders**

When localizing error messages containing placeholders, try to find out what will replace the placeholder. This is necessary for the sentence to be grammatically correct when the placeholder is replaced with a word or phrase. Note that the letters used in placeholders convey a specific meaning, see examples below:

%d, %ld, %u, and %lu means <number>

%c means <letter>

%s means <string>

Examples of error messages containing placeholders:

"Checking Web %1!d! of %2!d!" means "Checking Web <number> of <number>."

"INI file "%1!-.200s!" section" means "INI file "<string>" section."

#### 5.4.2 Keys

In English, References to key names, like arrow keys, function keys and numeric keys, appear in normal text (not in small caps). Cherokee follows these guidelines.

#### 5.4.3 Keyboard shortcuts

Sometimes, there are underlined or highlighted letters in menu options, commands or dialog boxes. These letters refer to keyboard shortcuts, which help the user to perform tasks more quickly.

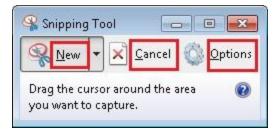

| Keyboard shortcuts special options                                                                   | Usage: ls it<br>allowed? |
|----------------------------------------------------------------------------------------------------|--------------------------|
| "Slim characters," such as I, I, t, r, f can be used as keyboard shortcuts                           | yes                      |
| Characters with downstrokes, such as g, j, y, p and q can be used as keyboard shortcuts              | yes                      |
| Extended characters can be used as keyboard shortcuts                                                | yes                      |
| An additional letter, appearing between brackets after item name, can be used as a keyboard shortcut | yes                      |
| A number, appearing between brackets after item name, can be used as a keyboard shortcut             | yes                      |
| A punctuation sign, appearing between brackets after item name, can be used as a keyboard shortcut   | yes                      |
| Duplicate keyboard shortcuts are allowed when no other character is available                        | yes                      |
| No keyboard shortcut is assigned when no more characters are available<br>(minor options only)       | yes                      |

Content writers usually just refer to "keyboard shortcuts" in content for a general audience. In localization, however, we distinguish the following terms:

| Term          | Usage                                                                                                    |
|---------------|----------------------------------------------------------------------------------------------------|
| access<br>key | A subtype of keyboard shortcut. A letter or number that the user types to access UI controls that have text labels. Access keys are assigned to top-level controls so that the user can use the keyboard to move through the UI quickly.<br>Example: F in Alt+F<br>Example in UI localization: H&ome<br>In keyboard shortcuts, most access keys are used with the Alt key. |

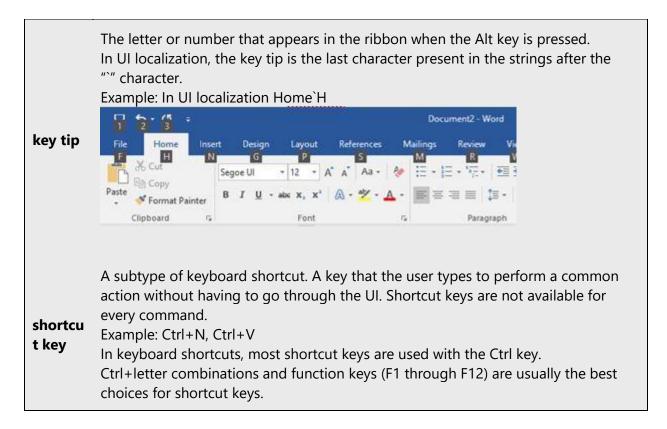

#### 5.4.4 Arrow keys

The arrow keys move input focus among the controls within a group. Pressing the right arrow key moves input focus to the next control in tab order, whereas pressing the left arrow moves input focus to the previous control. Home, End, Up, and Down also have their expected behavior within a group. Users can't navigate out of a control group using arrow keys.

#### 5.4.5 Numeric keypad

It is recommended that you avoid distinguishing numeric keypad keys from the other keys, unless it is required by a given application. If it is not obvious which keys need to be pressed, provide necessary explanations.

#### **5.5** Voice video considerations

A good Microsoft voice video addresses only one intent (one customer problem), is not too long, has high audio quality, has visuals that add to the information, and uses the right language variant/dialect/accent in voiceover.

#### **Successful Techniques for Voicing Video Content**

- Focus on the intent. Show the best way to achieve the most common task and stick to it.
- Show empathy. Understand and acknowledge the viewer's situation.
- Use SEO (Search Engine Optimization). Include search phrases in the title, description, and headers so that people can easily find the topic.
- Talk to the customer as if (s)he is next to you, watching you explain the content.
- Record a scratch audio file. Check for length, pace and clarity.

#### 5.5.1 Video voice checklist

#### **Topic and Script**

- Apply the following Microsoft voice principles:
  - Single intent
  - o Clarity
  - Everyday language
  - o Friendliness
  - Relatable context

#### Title

- Includes the intent
- Includes keywords for search

#### Intro: 10 Seconds to Set up the Issue

• Put the problem into a relatable context

#### **Action and Sound**

- Keep something happening, both visually and audibly, BUT...
- ...maintain an appropriate pace
- Synchronize visuals with voice-over
- Fine to alternate between first and second person
- Repetition of big points is fine

#### Visuals

- Eye is guided through the procedure
  - Smooth, easily trackable pointer motions
  - $\circ$  Judicious callout use
- Appropriate use of motion graphics and/or branding-approved visuals

#### Ending

• Recaps are unnecessary

#### 5.5.2 Tone

Use a tone matching the target audience, e.g. more informal, playful and inspiring tone may be used for most Microsoft products, games etc., or formal, informative, and factual in technical texts etc.

#### 5.5.3 English pronunciation

#### **General Rules**

Generally speaking, English terms and product names left unlocalized in target material should be pronounced the English way. For instance, Microsoft must be pronounced the English way. However, if your language has an established pronunciation for some common term (such as "server") the local pronunciation should be used. Moreover, pronunciation can be adapted to the Cherokee phonetic system if the original pronunciation sounds very awkward in Cherokee.

| Example | Phonetics         | Comment            |
|---------|-------------------|--------------------|
| SecurID | [sı'kjuər aı di:] | Same as in English |
| .NET    | [dot net]         | Same as in English |

#### **Acronyms and Abbreviations**

Acronyms are pronounced like real words, adapted to the local pronunciation:

The Cherokee language uses a syllabic writing system, so acronyms are not used with Cherokee syllabary. English acronyms are kept in English with English pronunciation.

| Example | Phonetics          |
|---------|--------------------|
| RADIUS  | Same as in English |
| RAS     | Same as in English |
| ISA     | Same as in English |

| LAN  | Same as in English |
|------|--------------------|
| WAN  | Same as in English |
| WAP  | Same as in English |
| MAPI | Same as in English |
| POP  | Same as in English |
| URL  | Same as in English |

Other abbreviations are pronounced letter by letter.

| Example | Phonetics          |
|---------|--------------------|
| ICMP    | Same as in English |
| IP      | Same as in English |
| TCP/IP  | Same as in English |
| XML     | Same as in English |
| HTML    | Same as in English |
| OWA     | Same as in English |
| SQL     | Same as in English |
| ХР      | Same as in English |

#### URLs

"http://" should be left out; the rest of the URL should be read entirely.

"www" should be pronounced as www as in English.

The "dot" should be omitted, but can also be read out. If read out, then it must be pronounced the English way, as "dot."

```
Example Phonetics
```

http://www.microsoft.com/ Same as in English

#### **Punctuation Marks**

Most punctuation marks are naturally implied by the sound of voice, e.g. ? ! : ; ,

En Dash (–) are used to emphasize an isolated element. It should be pronounced as a comma, i.e. as a short pause.

#### **Special Characters**

Pronounce special characters such as  $/ \langle \circ \rangle + -$  using the Cherokee translations approved in Microsoft terminology.